## يف ةئيهتلا تانايب ةدعاق دادرتسإ لشف (DR (ثراوكلا دعب تانايبلا ةداعتسإ دادعإ vManage ةعومجمل  $\overline{\phantom{0}}$

## **ت**ايوتحمل**ا**

<u>ةمدقملا</u> ةلكشملا لحلا تاسرامملا لضفأ ةلص تاذ تامولعم

## ةمدقملا

DR دادعإ يف نيوكتلا تانايب ةدعاق ةداعتسإ لشفب قلعتت ةلكشم دنتسملا اذه فصي .vManage ةعومجمب صاخلا

### ةلكشملا

DR دادعإ يف db-ةئيهتلا دادرتسإ لشف :ةيطايتحالا ةخسنلا نم NMS vManage ةداعتسإ vManage ةعومجمل

اذه موقي . request nms configuration-db restore path رمألI مدختسأ ،(CLI) رماوألI رطس ةهجاو نم ،لاثملا اذه يف .datapath عقوم ديدحت فلملا نم نيوكتلا تانايب ةدعاق ةداعتساب رمألا مق .vManage مادختساب ةيطايتحالا (NMS (ةكبشلا يف مكحتلا ةدحو يه ةهجولا نوكت :دادعتسالا عضو يف NMS vManage ماظن ىلع رماوألا هذه ليغشتب

vmanage-1# request nms configuration-db restore path /home/admin/cluster-backup.tar.gz Configuration database is running in a cluster mode ! ! ! line omitted ! ! ! .................... 80% .................... 90% .................... 100% Backup complete. Finished DB backup from: 30.1.1.1 Stopping NMS application server on 30.1.1.1 Stopping NMS application server on 30.1.1.2 Stopping NMS application server on 30.1.1.3 Stopping NMS configuration database on 30.1.1.1 Stopping NMS configuration database on 30.1.1.2 Stopping NMS configuration database on 30.1.1.3

Reseting NMS configuration database on 30.1.1.1 Reseting NMS configuration database on 30.1.1.2 Reseting NMS configuration database on 30.1.1.3 Restoring from DB backup: /opt/data/backup/staging/graph.db-backup cmd to restore db: sh /usr/bin/vconfd\_script\_nms\_neo4jwrapper.sh restore /opt/data/backup/staging/graph.db-backup Successfully restored DB backup: /opt/data/backup/staging/graph.db-backup Starting NMS configuration database on 30.1.1.1 Waiting for 10s before starting other instances... Starting NMS configuration database on 30.1.1.2 Waiting for 120s for the instance to start... NMS configuration database on 30.1.1.2 has started. Starting NMS configuration database on 30.1.1.3 Waiting for 120s for the instance to start... NMS configuration database on 30.1.1.3 has started. NMS configuration database on 30.1.1.1 has started. Updating DB with the saved cluster configuration data Successfully reinserted cluster meta information Starting NMS application-server on 30.1.1.1 Waiting for 120s for the instance to start... Starting NMS application-server on 30.1.1.2 Waiting for 120s for the instance to start... Starting NMS application-server on 30.1.1.3 Waiting for 120s for the instance to start... Removed old database directory: /opt/data/backup/local/graph.db-backup Successfully restored database vmanage-1#

### لشفي ثيح ويرانيس كانه نكلو تالجسلا هذه عم db-config ةداعتسإ متت نأ بجي 1. ةوطخلا .هذه أطخلا لئاسر عم db\_config ل يطايتحالا خسنلا

vmanage-1# request nms configuration-db restore path /home/admin/cluster-backup.tar.gz Configuration database is running in a cluster mode ! ! line ommited ! ! 2020-08-09 17:13:48.758+0800 INFO [o.n.k.i.s.f.RecordFormatSelector] Selected RecordFormat:StandardV3\_2[v0.A.8] record format from store /opt/data/backup/local/graph.dbbackup 2020-08-09 17:13:48.759+0800 INFO [o.n.k.i.s.f.RecordFormatSelector] Format not configured. Selected format from the store: RecordFormat:StandardV3\_2[v0.A.8] .................... 10% .................... 20% .................... 30% .................... 40% .................... 50% .................... 60% .................... 70% ...............Checking node and relationship counts .................... 10% .................... 20% .................... 30% .................... 40% .................... 50% .................... 60% .................... 70% .................... 80%

.................... 90% ....................... 100% Backup complete. Finished DB backup from: 30.1.1.1 Stopping NMS application server on 30.1.1.1 Stopping NMS application server on 30.1.1.2 Could not stop NMS application-server on 30.1.1.2 Failed to restore the database

يف **ةعومجملا ماظن ةرادإ** ةحفص نمض دوجوملا ويرانيسلا ،روكذملا لشفلا يف .2 ةوطخلا Edit) > ... (رواجملا vManage ديدحت < ةعومجملا ماظن ةرادإ < Administrator ىلإ لقتنا ،vManage

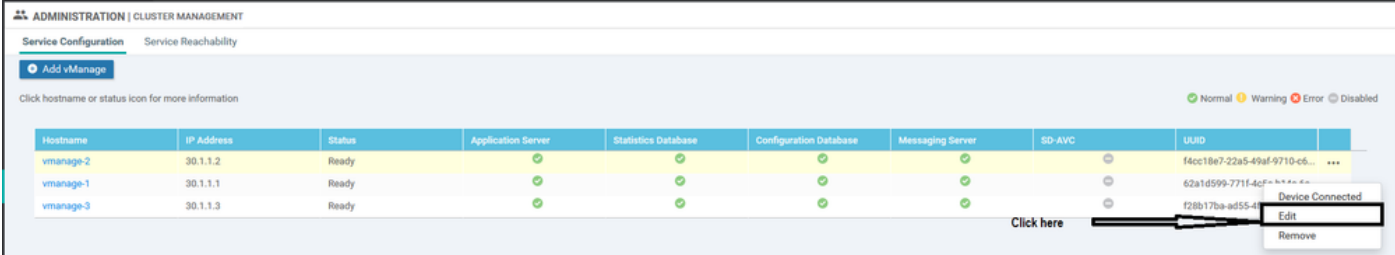

لشف" وه هيقلت مت يذلا أطخلا نوكي ،ةعومجملا ماظن ةرادإ يف vManage ريرحت ءانثأ '"ةقداصملا تلشف- نوكملا IPS نم ةمئاق ىلع لوصحلا

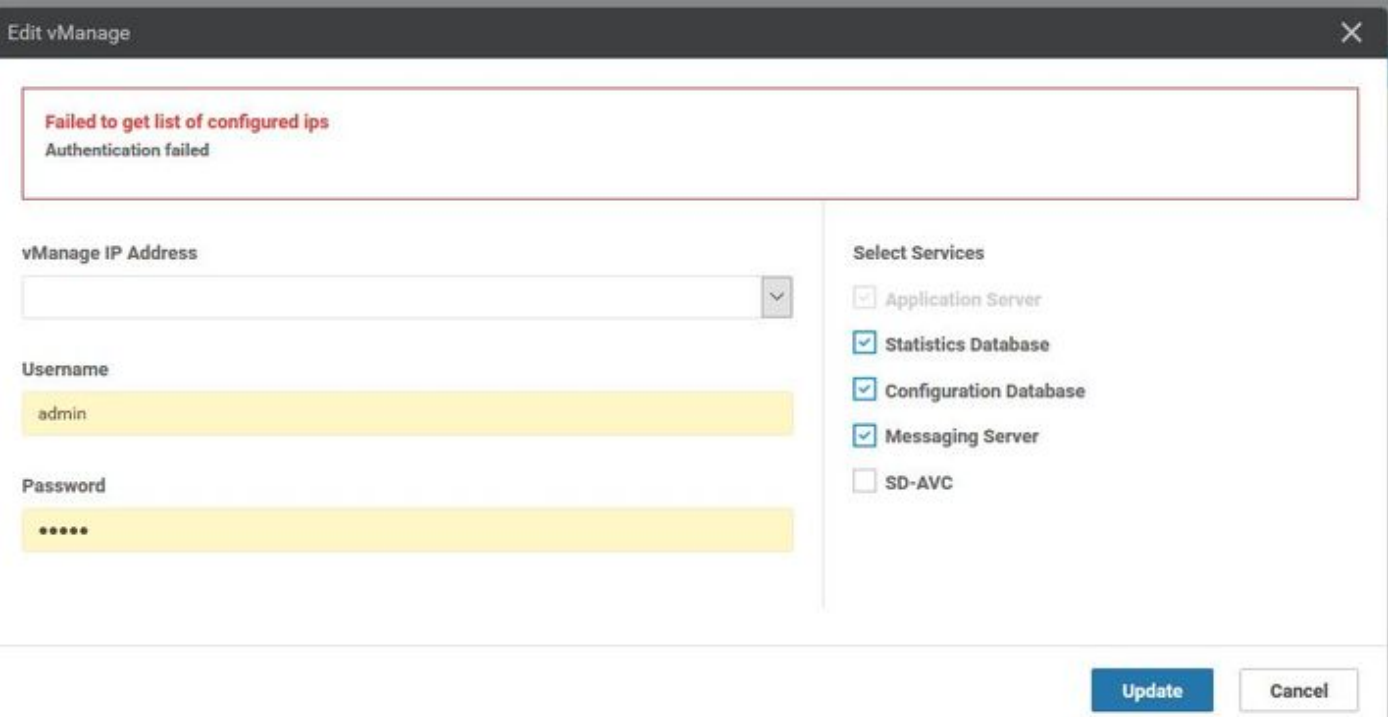

## لحلا

ىلع تامدخلا فاقيإ/ءدب مزلي ،vManage ةعومجم ماظن يف db-config ةداعتسإ ةيلمع ءانثأ ةدقعلا ىلع اهؤارجإ مت يتلا NetConf تابلط ةطساوب كلذ ذيفنت متي .ةديعبلا دقعلا .ةعومجملا ماظن يف ةديعبلا

ةقداصم vmanage لواحف ،ةعومجملا ماظن يف vManage نيب ادوجوم مكحتلا لاصتا ناك اذإ وهو ،NetConf بلط ةقداصمل ةديعبلا ةدقعلل ماعلا حاتفملا مادختساب ةديعبلا ةدقعلا دامتعال| تانايب ىل| عجري هنإف ،ادوجوم نكي مل اذإو .ةزهجأل| نيب مكحتل| تال|صتال هباشم .ةعومجملا ماظن نيوكتال اهمادختسإ مت يتال تانايبال ةدعاق لودج يف ةنزخملا

متي مل كلذ عمو CLI ربع تارييغت ىلع تلصح رورملا ةملك نأ يه اهانهجاو يتلا ةلكشملا

رورم ةملك رييءغتب انمق املك ،اذل .تانايبلا ةدعاق يف ةعومجملا ماظن ةرادإ رورم ةملك ثيدحت ىلإ ةجاحب كنإف ،ةيادبلا يف ةعومجملا ماظن ءاشنإل همادختسإ متي يذلا NetAdmin باسح تارير .<br>تاوطخلا يه هذه .اضيأ ةعومجملا ماظن ةرادإ **ري ح**ت ةيلم ع ةدعاسمب رورملا ةملك ثي دحت .اهعابتا كيلع بجي يتلا ةيفاضإلا

- .(GUI (ةيموسر مدختسم ةهجاو لك ىلإ لوخدلا ليجستب مق 1.
- ال,..) aلباقملا vManage ديدحت < ةعومجملا ماظن ةرادإ < Administrator ىلإ لقتنا .2 .ةروصلا يف حضوم وه امك ،(**ريرحت)**
- .CLI ل ةئفاكملا رورملا ةملك ثيدحت 3.
- vManage1 30.1.1.1

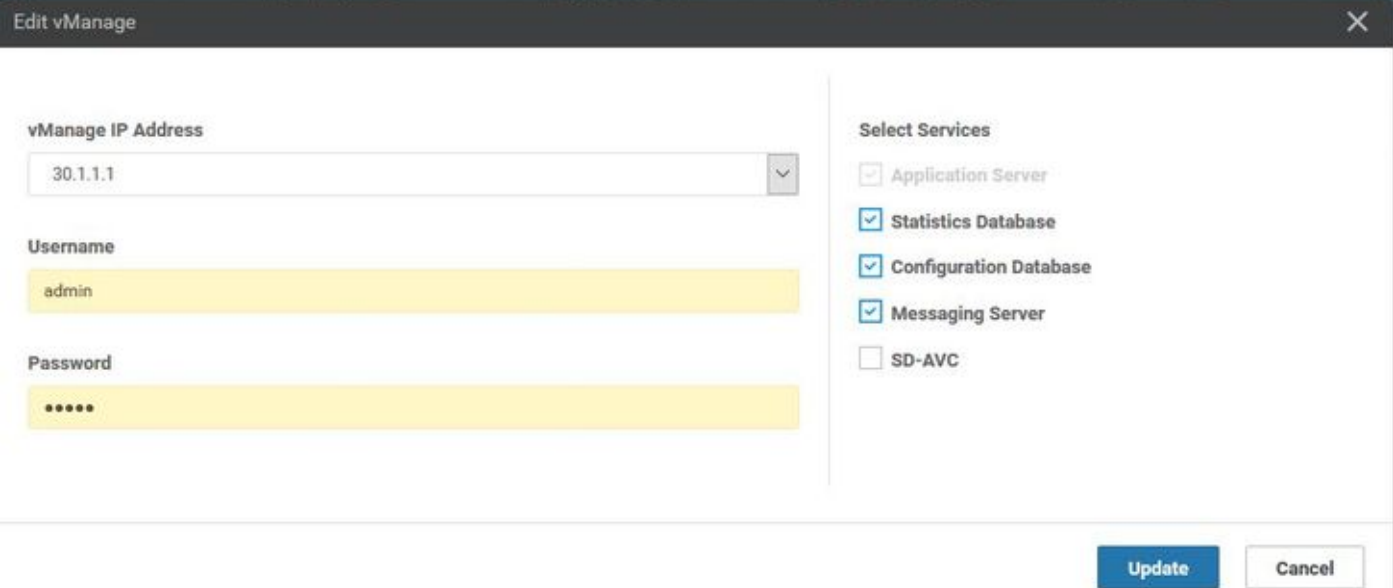

#### • vManage 30.1.1.2

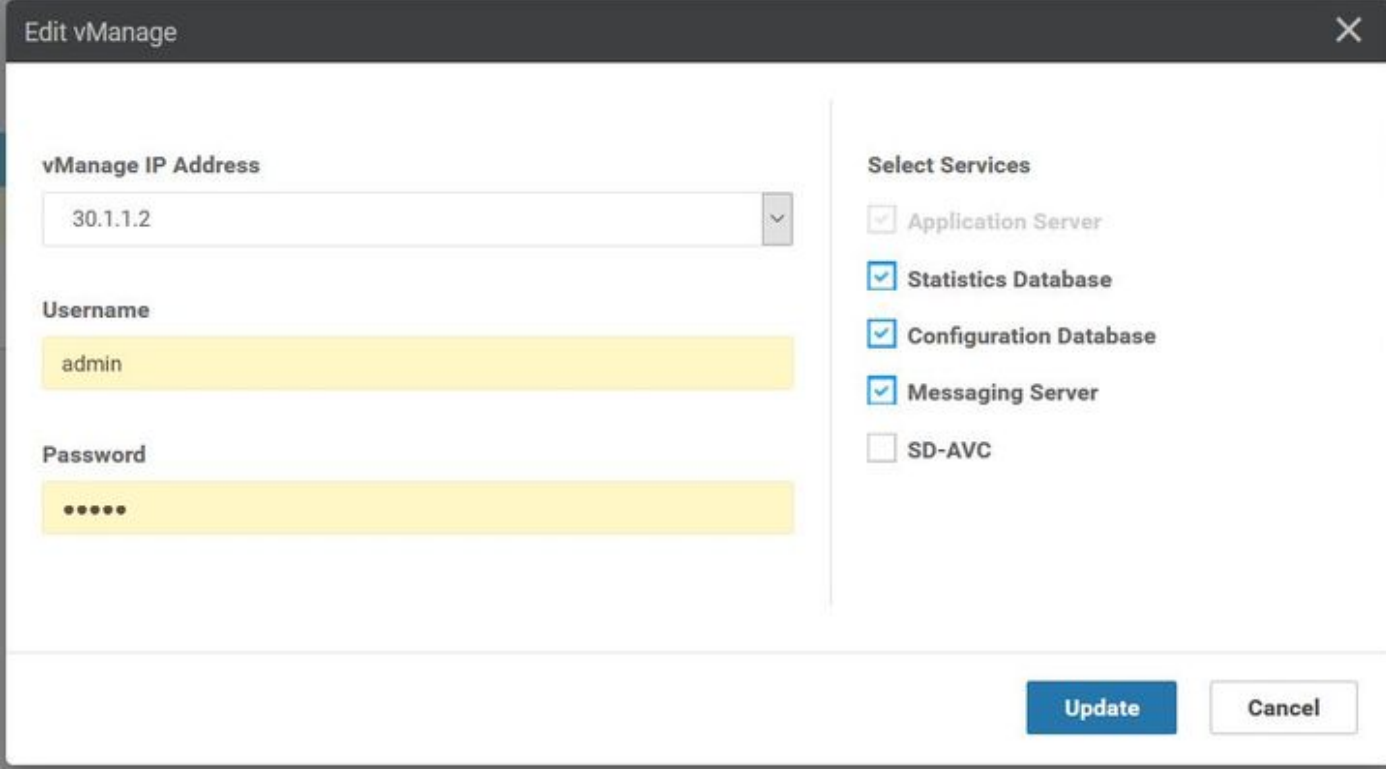

• vManage3 30.1.1.3

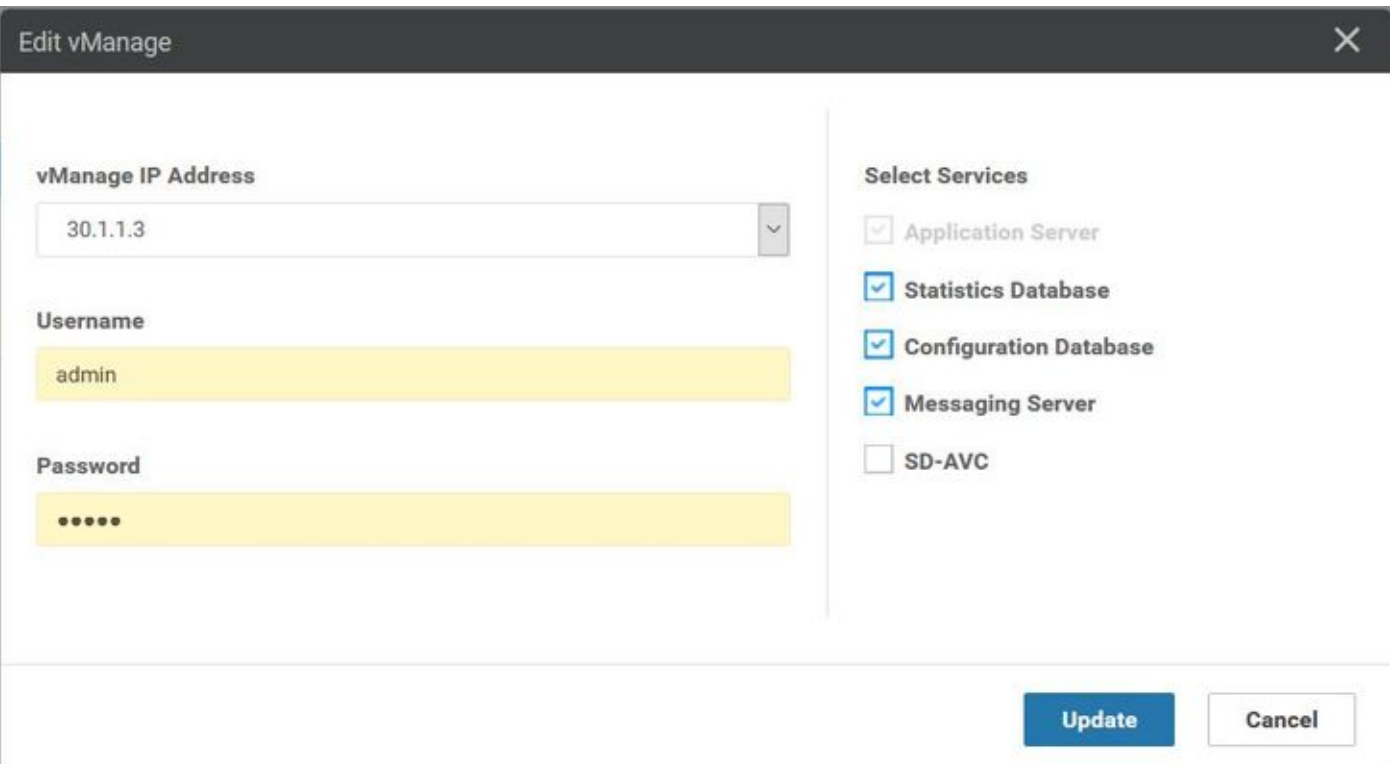

نم ويرانيس لI اذه يف ةنكمم ريغ رماوألI رطس ةهجاو نم رورملI ةملك ةداعتسإ :**ةظحالم** .رماوألا رطس ةهجاو

# تاسرامملا لضفأ

ىلإ لاقتنالا يف ةعومجملا ماظن يف vManage رورم ةملك رييغتل ةسرامم لضفأ لثمتت Administrator > Manage (ةرادإ نيمدختسملا < (Update Password.

ةعومجملا ماظن يف 3 لا vManage جمارب ةفاك يف رورملا ةملك ثيدحتب ءارجإلا اذه موقي .ةعومجمل| ماظن ةرادإ رورم ةملك ىل| ةفاض|لاب

## ةلص تاذ تامولعم

- [https://www.cisco.com/c/en/us/td/docs/routers/sdwan/configuration/sdwan-xe-gs-](/content/en/us/td/docs/routers/sdwan/configuration/sdwan-xe-gs-book/manage-cluster.html) [book/manage-cluster.html](/content/en/us/td/docs/routers/sdwan/configuration/sdwan-xe-gs-book/manage-cluster.html)
- [https://www.cisco.com/c/dam/en/us/td/docs/routers/sdwan/knowledge](/content/dam/en/us/td/docs/routers/sdwan/knowledge-base/disaster_recovery_technote.pdf)[base/disaster\\_recovery\\_technote.pdf](/content/dam/en/us/td/docs/routers/sdwan/knowledge-base/disaster_recovery_technote.pdf)
- [https://www.cisco.com/c/dam/en/us/solutions/collateral/enterprise-networks/sd-wan/white-](/content/dam/en/us/solutions/collateral/enterprise-networks/sd-wan/white-paper-c11-741440.pdf)●[paper-c11-741440.pdf](/content/dam/en/us/solutions/collateral/enterprise-networks/sd-wan/white-paper-c11-741440.pdf)

ةمجرتلا هذه لوح

ةي الآلال تاين تان تان تان ان الماساب دنت الأمانية عام الثانية التالية تم ملابات أولان أعيمته من معت $\cup$  معدد عامل من من ميدة تاريما $\cup$ والم ميدين في عيمرية أن على مي امك ققيقا الأفال المعان المعالم في الأقال في الأفاق التي توكير المالم الما Cisco يلخت .فرتحم مجرتم اهمدقي يتلا ةيفارتحالا ةمجرتلا عم لاحلا وه ىل| اًمئاد عوجرلاب يصوُتو تامجرتلl مذه ققد نع امتيلوئسم Systems ارامستناه انالانهاني إنهاني للسابلة طربة متوقيا.